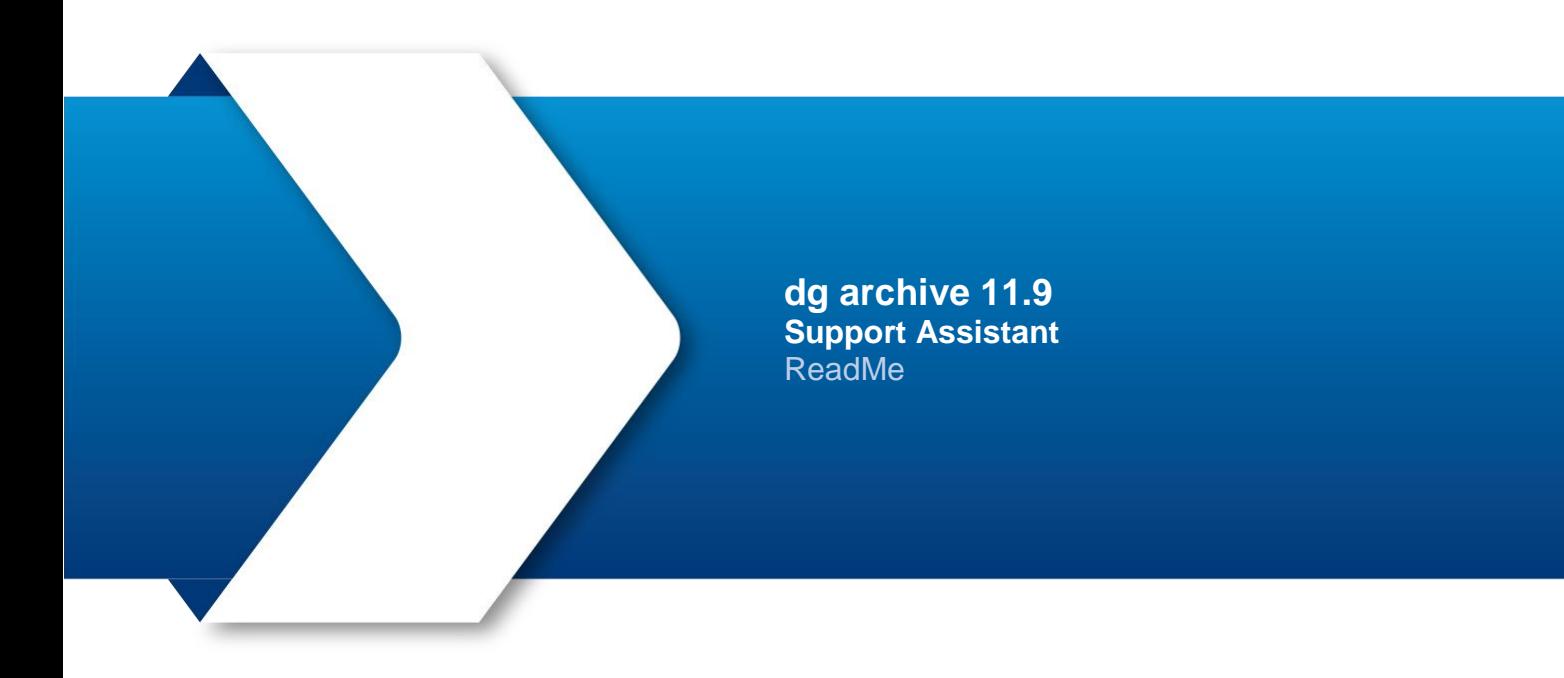

dataglobal GmbH Im Zukunftspark 10 74076 Heilbronn Deutschland Geschäftsführer: Dr. Uwe Schwellbach, Dr. Christian Uhl Registergericht Stuttgart HRB 571809, Umsatzsteuer-ID DE247454960

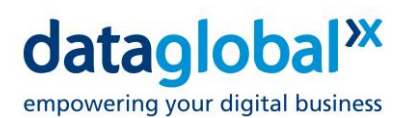

# **Inhalt**

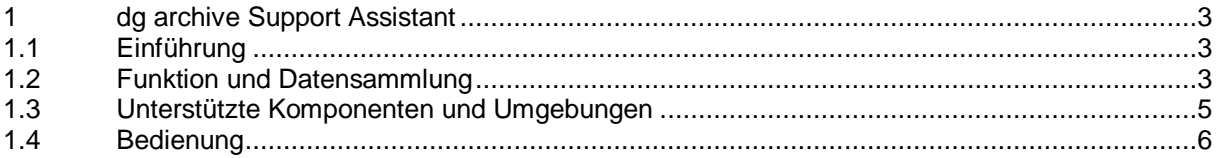

Copyright © 2023 dataglobal GmbH. Alle Rechte vorbehalten.

Diese Publikation darf ohne vorherige schriftliche Genehmigung der dataglobal GmbH weder ganz noch teilweise in irgendeiner Form reproduziert, vervielfältigt oder übersetzt werden. Änderungen und weitere Entwicklungen vorbehalten.

Die von dataglobal GmbH oder ihren Vertriebsfirmen angebotenen Softwareprodukte können auch Komponenten anderer Softwarehersteller enthalten. Produkte können länderspezifische Unterschiede aufweisen.

Hyparchiv, hyparchive, dg archive, inboxx und weitere im Text erwähnte Produkte und Dienstleistungen von dataglobal GmbH sowie die entsprechenden Logos sind Marken oder eingetragene Marken der dataglobal GmbH in Deutschland und anderen Ländern weltweit.

dataglobal GmbH

Im Zukunftspark 10 74076 Heilbronn Deutschland +49 7131 1226-500 info@dataglobal.com http://www.dataglobal.com

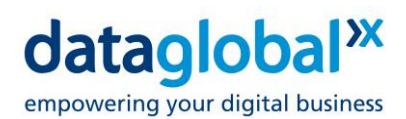

# <span id="page-2-0"></span>**1 dg archive Support Assistant**

# <span id="page-2-1"></span>**1.1 Einführung**

*Der Support Assistant (64 Bit) erleichtert bei Support-Fällen das Zusammenstellen wichtiger Konfigurations- und Protokolldateien von dataglobal-Archivierungsanwendungen.*

Für die Bearbeitung von Support-Fällen im Zusammenhang mit dg archive ist die Beschaffung sämtlicher Informationen, die für die Analyse und Bewertung eines bestimmten (und ggf. fehlerhaften) Systemverhaltens notwendig sind, von grundlegender Bedeutung.

Sämtliche Serverkomponenten von dataglobal-Archivierungsanwendungen erzeugen im laufenden Betrieb Protokolldateien, welche die Funktionsabläufe der jeweiligen Komponente dokumentieren und in denen im Fehlerfall entsprechende Ausgaben erscheinen. Neben den Protokolldateien stellt die Konfigurationsinformation der Serverkomponenten im SupportFall eine weitere wichtige Datenquelle dar. Noch eine wichtige Informationsquelle bietet das Windows-Ereignisprotokoll des Rechners, auf dem die dataglobal-Archivierungsanwendungen betrieben werden. Diese erfassen – oft auch über längere Zeiträume – wichtige Anwendungs- und Systemereignisse, und können so helfen, bestimmte Systemzustände zu identifizieren und zu bewerten.

Alle diese Informationen sind an unterschiedlichen Orten zu finden und ihr Zusammenstellen ist mitunter eine aufwändige Aufgabe.

Der dg archive Support Assistant (64 Bit) kopiert sämtliche Protokolldateien, Konfigurationsinhalte und Eventlogs in eine ZIP-Datei, welche dann z. B. als Mail-Anhang dem dataglobal Support zur Verfügung gestellt werden kann.

**Hinweis:** Der dg archive Support Assistant (64 Bit) ersetzt den bisherigen Support Assistant. Ab der Version 9C handelt es sich bei den dg archive-Serveranwendungen um 64-Bit-Prozesse, der Support Assistant (64 Bit) ist auf die speziellen Auswirkungen dieses Umstands ausgelegt.

# <span id="page-2-2"></span>**1.2 Funktion und Datensammlung**

Für die Identifikation installierter dg archive-Komponenten werden vom Support Assistant Teile der Registrierungsdatenbank und/ oder des Dateisystems untersucht und die identifizierten Komponenten in eine Liste aufgenommen, anhand der ausgewählt werden kann, welche Komponenten bei der Datensammlung berücksichtigt werden sollen.

Beim Start der Datensammlung wird zunächst unterhalb eines einstellbaren Ausgabepfades ein Verzeichnis erstellt, dessen Name aus dem Prefix HYP64\_, einem Zeitstempel in der Form YYYYMMDDhhmmss und einer einstellbaren Identifikation besteht. In dieses Verzeichnis werden alle für

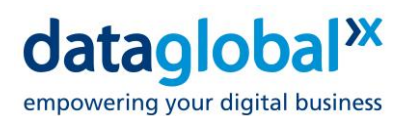

die zuvor ausgewählten Komponenten auffindbaren Protokolldateien sowie ggf. weitere Dateien (für den ArchiveServer z. B. die ArchiveServer.cfg-Datei sowie die Lizenzdatei) in nach der Komponente benannten Unterverzeichnissen gesammelt.

Für diejenigen Komponenten, die Konfigurationsparameter in der Registrierungsdatenbank speichern, wird eine Exportdatei des jeweiligen Schlüssels erzeugt (mit der Dateiendung.reg).

Sind Ereignisprotokolle in die Datensammlung eingeschlossen, so werden diese im.evtx-Format in das Ausgabeverzeichnis exportiert.

Beim Sammlungsprozess schreibt das Programm eine eigene Protokolldatei in das Ausgabeverzeichnis, welche neben Informationen zum aktuellen Sammlungsprozess auch allgemeine Informationen über das System enthält, auf dem das Programm eingesetzt wird (Betriebssystem, Anzahl CPUs, vorhandener Hauptspeicher und dessen Auslastung, Kapazität und Füllgrad aller lokaler Laufwerke).

<span id="page-3-0"></span>Ist die Datensammlung vollständig, so wird das Sammlungsverzeichnis in eine ZIP-Archivdatei übertragen, deren Dateiname dem Namen des Sammlungsverzeichnisses entspricht. Anschließend wird das Sammlungsverzeichnis gelöscht. Der Dateiname des Ergebnisses der Datensammlung (also der ZIP-Datei) wird in das Windows-Clipboard kopiert, so dass dieser z. B. für den Mailversand für das Hinzufügen als Anhang zur Verfügung steht.

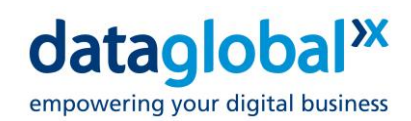

# **1.3 Unterstützte Komponenten und Umgebungen**

## **Unterstütze Komponenten von dataglobal-Archivierungsanwendungen**

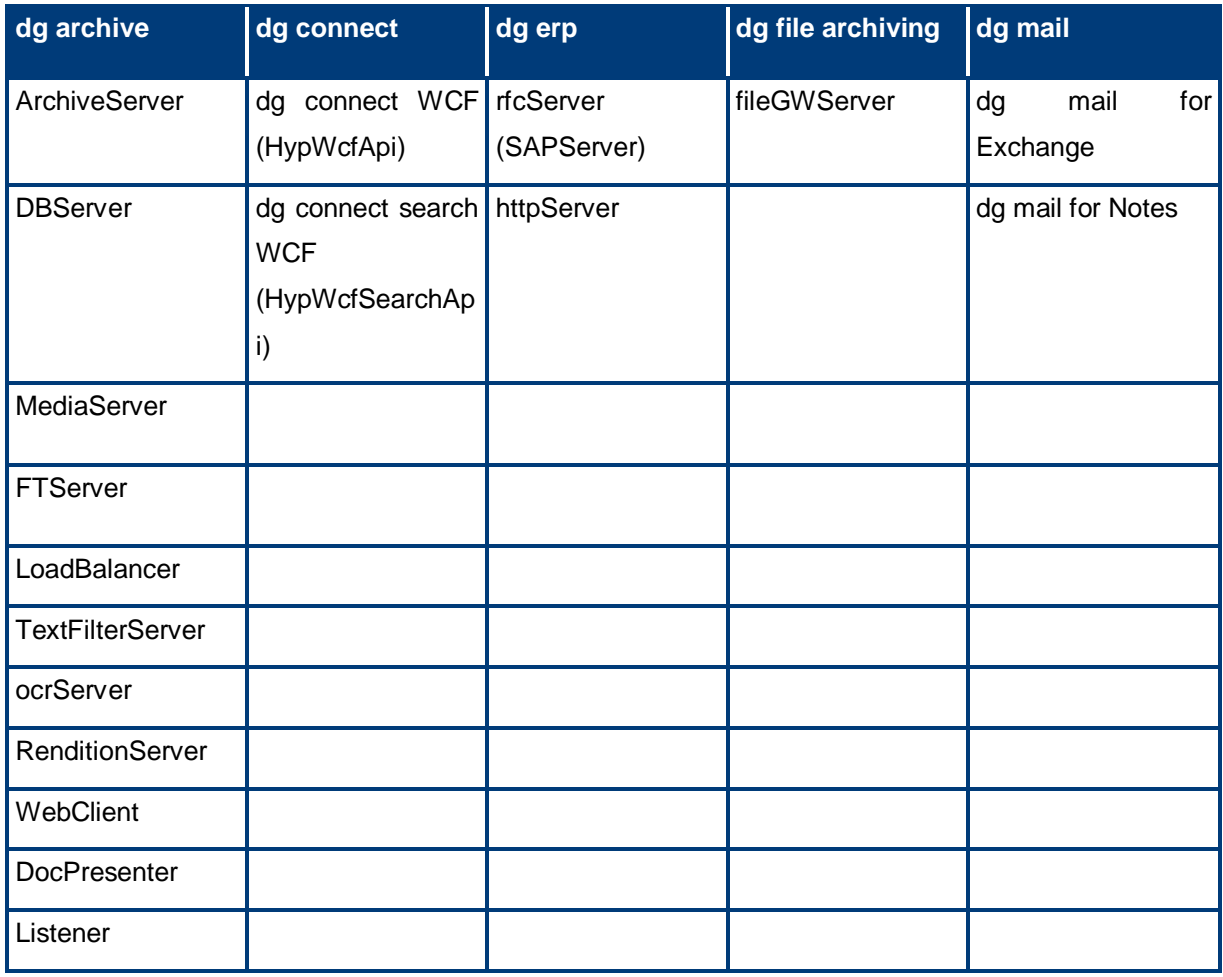

### **Unterstützte Betriebssysteme**

<span id="page-4-0"></span>Windows Server 2016, 2012 R2, 2012, 2008 R2 Windows 10, 8.1, 7

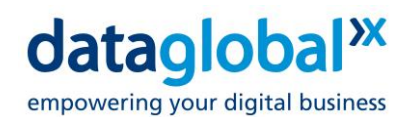

## **1.4 Bedienung**

### **Voraussetzungen zum Ausführen**

Das Programm sollte stets in einem Administratorenkonto mit der Option *Als Administrator ausführen* (*Run as administrator*) ausgeführt werden, da nur auf diese Weise sichergestellt ist, dass es auf alle relevanten Datenquellen zugreifen kann. Der Startmodus wird beim Programmstart überprüft und ggf. entsprechende Warnungen ausgegeben.

Wird das Programm zwar in einem Administratorenkonto, aber ohne die Option *Als Administrator ausführen* gestartet, besteht die Möglichkeit, das Programm selbsttätig in diesem Modus zu starten.

#### **Auswählen der gewünschten Komponenten**

Die Liste **Installed Components** enthält nach dem Start des Support Assistant alle unterstützten Komponenten von dataglobal-Archivierungsprodukten, die auf dem Rechner installiert sind.

Die Datensammlung berücksichtigt ausschließlich die markierten Komponenten. Um die Bedienung einfach zu halten und zu verhindern, dass Datensammlungen ungewollt unvollständig vorgenommen werden, sind standardmäßig alle gefundenen Komponenten markiert.

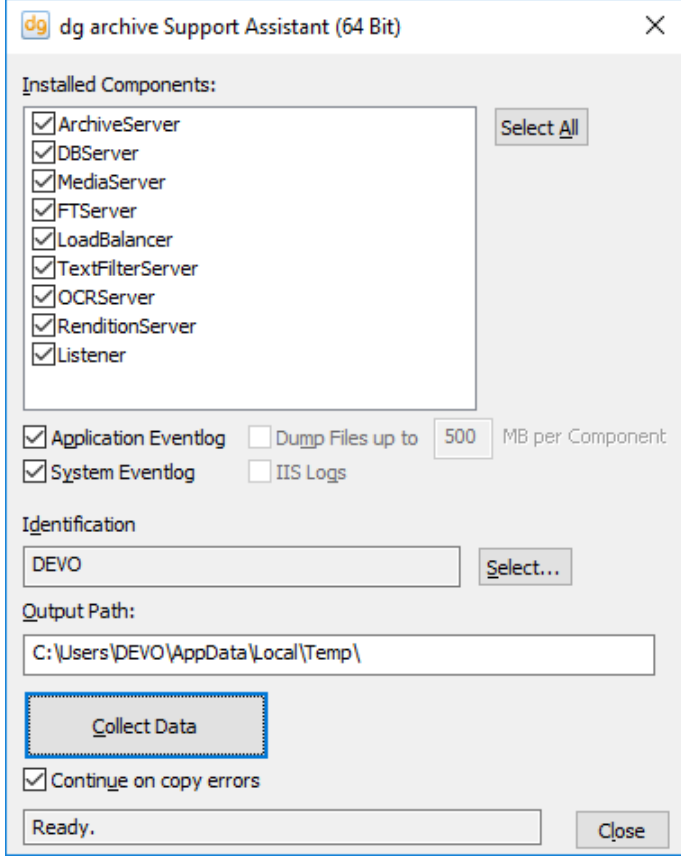

Die Schaltfläche **Select All** markiert alle enthaltenen Komponenten. Sind alle markiert, löscht die Schaltfläche die Markierung aller Komponenten.

### **Einträge des Windows-Ereignisprotokolls berücksichtigen**

Die Optionen **Application Event Log** und **System Event Log** steuern, ob das Windows-Anwendungsereignisprotokoll und das Systemereignisprotokoll in die Datensammlung aufgenommen werden sollen oder nicht.

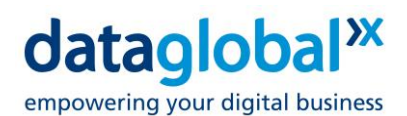

Nach dem Start des Support Assistant sind beide Optionen automatisch auswählt.

### **Dump-Dateien berücksichtigen**

Bestimmte Komponenten erzeugen bei Programmabbrüchen sogenannte Dump-Dateien, welche den Prozesszustand im Moment des Abbruchs dokumentieren und die Fehlersuche erleichtern können. Ist eine solche Komponente installiert und für die Datensammlung ausgewählt, kann über die Option **Dump Files up to** und das Editierfeld daneben gesteuert werden, ob und in welchem Ausmaß die entsprechenden Dateien in die Datensammlung aufgenommen werden sollen.

#### **IIS-Logdateien berücksichtigen**

Sind Komponenten installiert und für die Datensammlung ausgewählt, welche im Kontext des Microsoft Internet Information Servers (IIS) betrieben werden, kann über die Option **IIS Logs** gesteuert werden, ob die (u. U. sehr umfangreichen) Logdateien des IIS in die Datensammlung aufgenommen werden sollen.

#### **Identifikation der Datensammlung**

Das Feld **Identification** zeigt an, welche Identifikation in den Dateinamen der Datensammlung aufgenommen wird. Die Angabe der Identifikation ist vor dem Beginn der Datensammlung obligatorisch.

Die Identifikation hilft dabei, Datensammlungen voneinander zu unterscheiden und dem richtigen Kunden und/ oder Support-Fall zuzuordnen. Mit Hilfe der Schaltfläche **Select…** kann die Identifikation geändert werden. Automatisch können die in der Lizenzdatei des ArchiveServers (falls vorhanden) enthaltene Lizenz-ID, der aktuell angemeldete Benutzer (in der Form <Domäne>\Benutzername) oder der Rechnername als Identifikation eingestellt werden. Alternativ kann aber auch eine freie Zeichenkette (z. B. eine Support-Call-Nummer) angegeben werden.

### **Ausgabepfad**

Unter **Output Path** kann der Ausgabepfad für die Datensammlung angegeben werden, d. h. in diesem Pfad wird eine ZIP-Datei mit den gesammelten Daten erzeugt.

**Bitte beachten:** Es ist nicht möglich, die Datensammlung im Wurzelverzeichnis eines Laufwerks abzulegen. Bitte geben Sie daher immer ein Verzeichnis an.

#### **Datensammlung starten**

Die Schaltfläche **Collect Data** startet die Datensammlung.

Die Option **Continue on copy errors** steuert, ob die Datensammlung auch dann fortgesetzt wird, wenn z. B. beim Kopierprozess einer Protokolldatei eine Fehlersituation auftritt (beispielsweise, wenn die Datei von der schreibenden Komponente exklusiv geöffnet ist). Diese Option ist standardmäßig aktiv.

#### **Aktueller Status**

Das Statusfeld zeigt den aktuellen Programmstatus an.

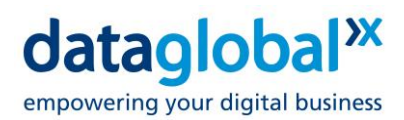

# **Support Assistant beenden**

Die Schaltfläche **Close** beendet das Programm.